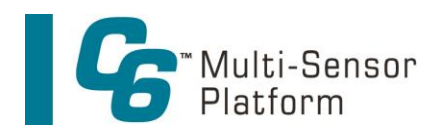

Congratulations on the purchase of your new C6 Multi-Sensor Platform. We are committed to customer satisfaction. If you need assistance, technical specialists are available to answer your questions at 408-749-0994 or toll-free at 877-316-8049. This Quick Start Guide will help you set up your C6 Multi-Sensor Platform so you can start collecting data as quickly as possible.

## **Cyclops Installation**

- 1. Align the fastener with one of the Cyclops ports on the C6 Multi-Sensor Platform and rotate to to tighten. Make sure not to over tighten.
- 2. Align the 6-pin male end of the Cyclops sensor with fastener on the C6 Multi-Sensor Platform port.
- 3. Hold the Cyclops in place and rotate the remaining ring to tighten. This will lock the Cyclops into position.
- 4. Follow the same installation instructions for the remaining Cyclops sensors.
- 5. Insert a 6-pin male plug into any unused port on the C6 Multi-Sensor Platform.

Cyclops

**\*The center port is for the mechanical wiper only.**

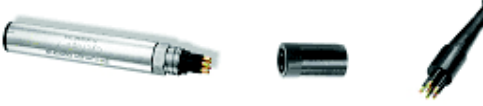

Fastener 6-pin Plug

## **Software**

- 1. Insert the USB Flash Drive into your computer.
- 2. Open the C-Soft Software folder and double click on the setup icon.
- 3. The software will automatically install in the PC Program Files\C-Soft folder unless user selects an alternate location.
- 4. Following the prompt, restart your computer.
- 5. Install the driver for the Integration / Interface Adapter Cable (P/N 2300-115) per instructions on 998-2316.

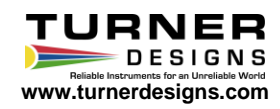

## **B** Connections

1. Plug either the USB (F) or serial connector (G) of the Integration / Interface Adapter Cable into your computer.

*Note: Either connection can be used for communicating and configuring the instrument*.

- 2. Connect the interface cable (B) onto the 8-pin bulkhead connector of the C6 Multi-Sensor Platform.
- 3. Connect the interface cable's serial plug (A) into the adapter cable's male serial plug (E)
- 4. Begin C-Soft and choose the appropriate COM port from the pull down COM menu.
- 5. Connect the interface power source pin (C) to the 12V power supply (D).
- 6. There must be power supplied from the 12V power supply in order to activate the C6 Multi-Sensor Platform.
- 7. Wait for initialization.
- 8. If the connect icon, located in the upper corner of the C-Soft screen is not green, disconnect and reconnect the power.

**\* The C6 Multi-Sensor Platform is now ready to configure, calibrate and initiate logging.**

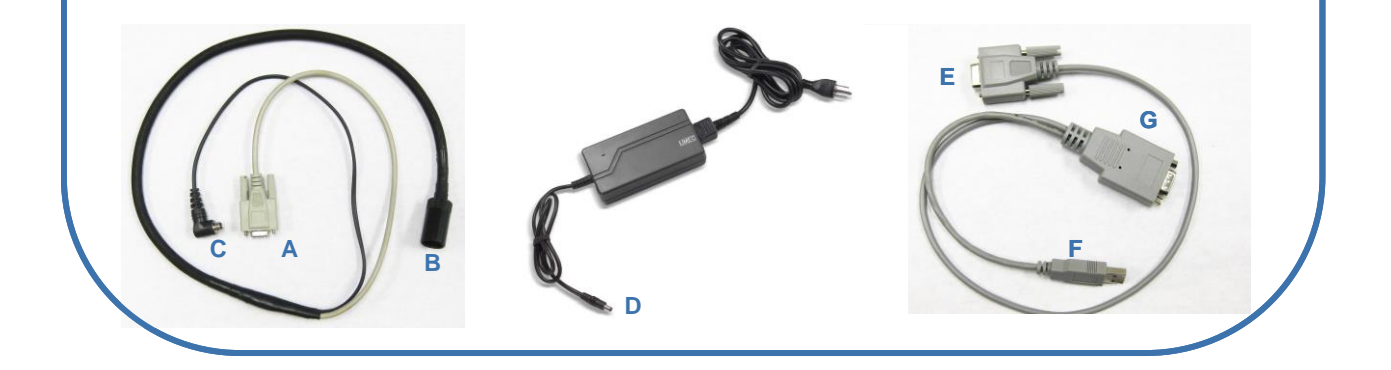

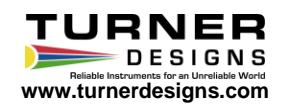